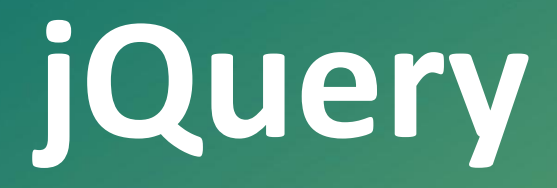

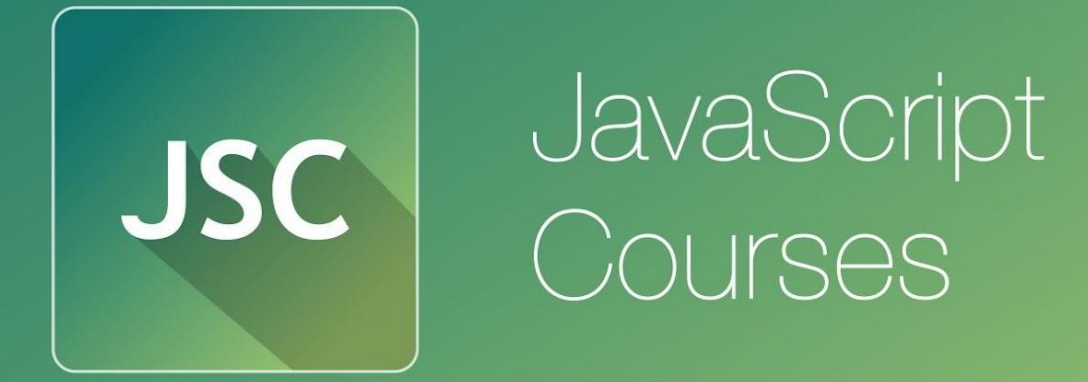

**js.courses**.dp.ua/files vk.com/**js.courses**

# **99,99%**

*Проблем, с которыми вы сталкиваетесь, уже кем-то решались.*

**99,9%**

*Проблем, с которыми вы сталкиваетесь, решались неоднократно большим количеством людей.*

**99%**

*Проблем, с которыми вы сталкиваетесь, уже решены, и примеры решения доступны в интернете, или даже оформлены в виде библиотек.*

*JavaScript не исключение, для него существует большое количество готовых решений типичных проблем и задач которые JavaScript разработчики повседневно решают.*

*Однако! Все JavaScript библиотеки написаны на JavaScript, и нет ни одной функции (из тех что предоставляют библиотеки), которую нельзя было бы написать на чистом JavaScript.* 

*Отсюда вывод: все библиотеки направлены на уменьшение объема кода который нужно написать программисту для решения тех или иных задач.*

#### *jQuery – самая популярная JS библиотека*

*JavaScript бибилотеки обычно представлены внешним подключаемым файлом с кодом.* 

<script src="https://code.jquery.com/jquery-1.12.0.min.js"></script>

*Файл можно скачать и хранить рядом с другими файлами вашего сайта.*

# *jQuery – самая популярная JS библиотека*

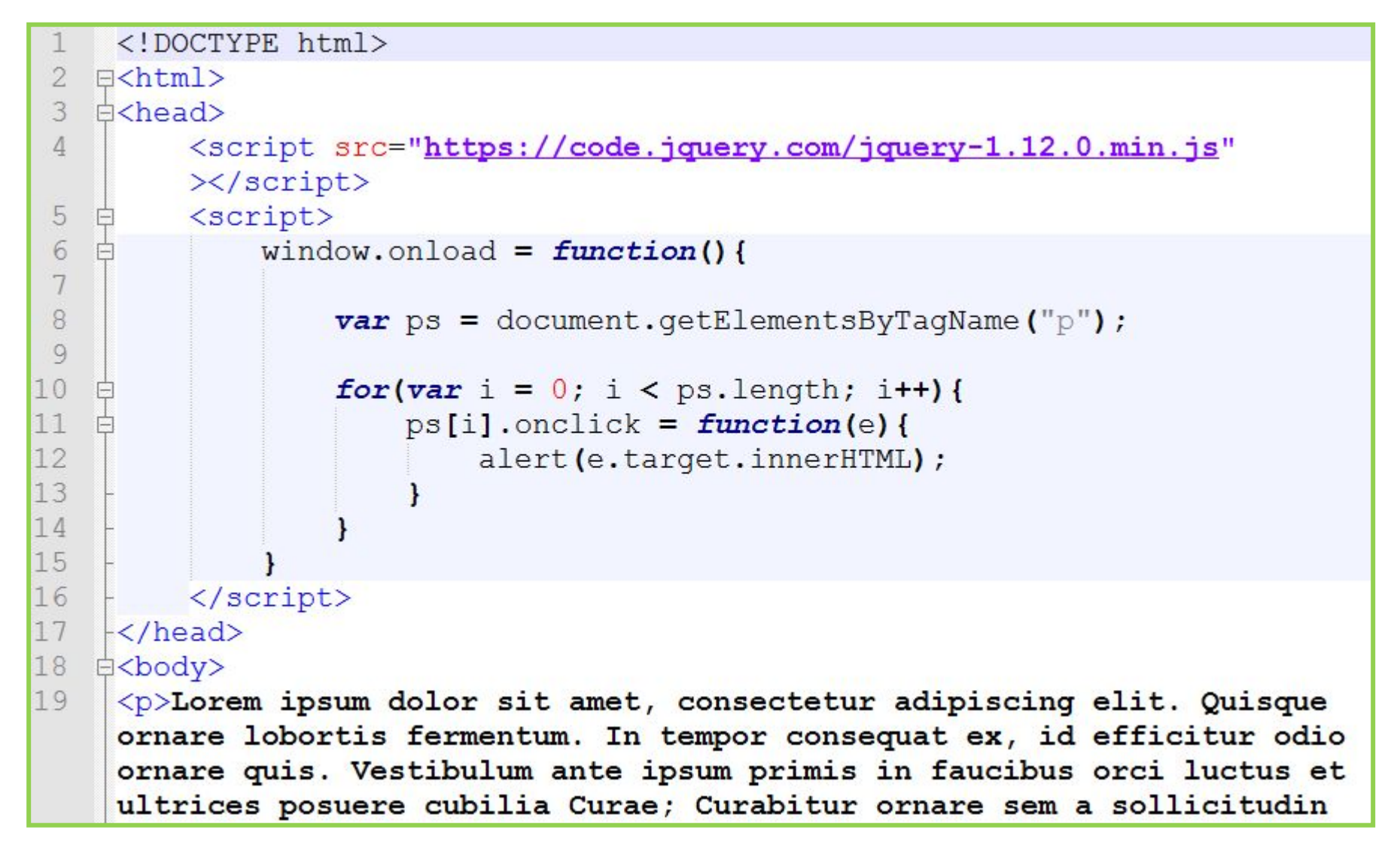

#### **http://js.courses.dp.ua/files/jq/ex01.html**

#### jQuery – самая популярная JS библиотека

#### **Меняем JavaScript код на вот** такой:

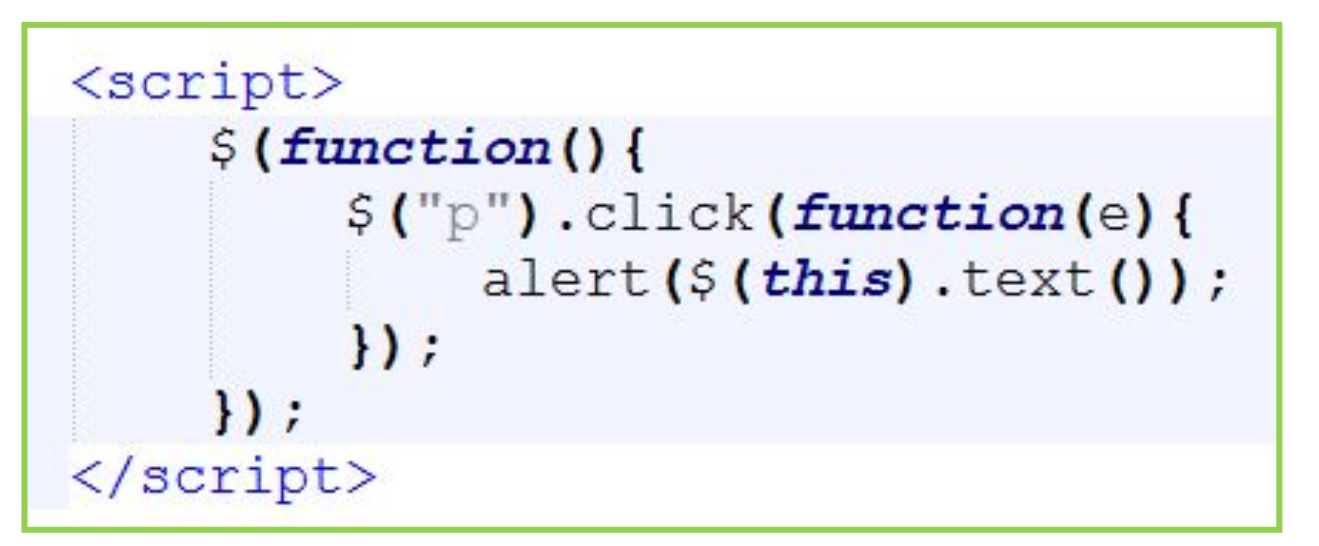

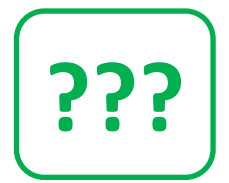

http://js.courses.dp.ua/files/jq/ex01.html

# *Цели стоящие перед jQuery*

*Кроссбраузерность;*

*Поиск элементов в дереве документа, манипуляция ими и их свойствами;*

*Спецэффекты (анимация);*

*AJAX (асинхронная загрузка/выгрузка*

*данных).* 

*Как использовать jQuery*

# **\$(***selector***).***action***()**

*\$() – главная (и по сути единственная) функция в библиотеке;*

*selector – css-селектор, для выборки элемента, или можно сразу передать объект-тег (из дерева документа);*

*action() – какое-либо действие над найденным элементом (если элементов много, то действие примениться к каждому в этой коллекции).*

#### *Как использовать jQuery*

*\$(this). fadeOut() – скрыть текущий элемент; \$("p").hide() – выбрать все теги p и скрыть каждый из них;*

*\$(".test"). fadeOut() – выбрать все теги с классом ".test" и скрыть каждый из них;*

*\$(function(){ … }); – выполнить описываемую функцию после загрузки документа, аналог подписки на событие window.onload;*

#### *Выбор элементов в jQuery основан на СSS селекторах*

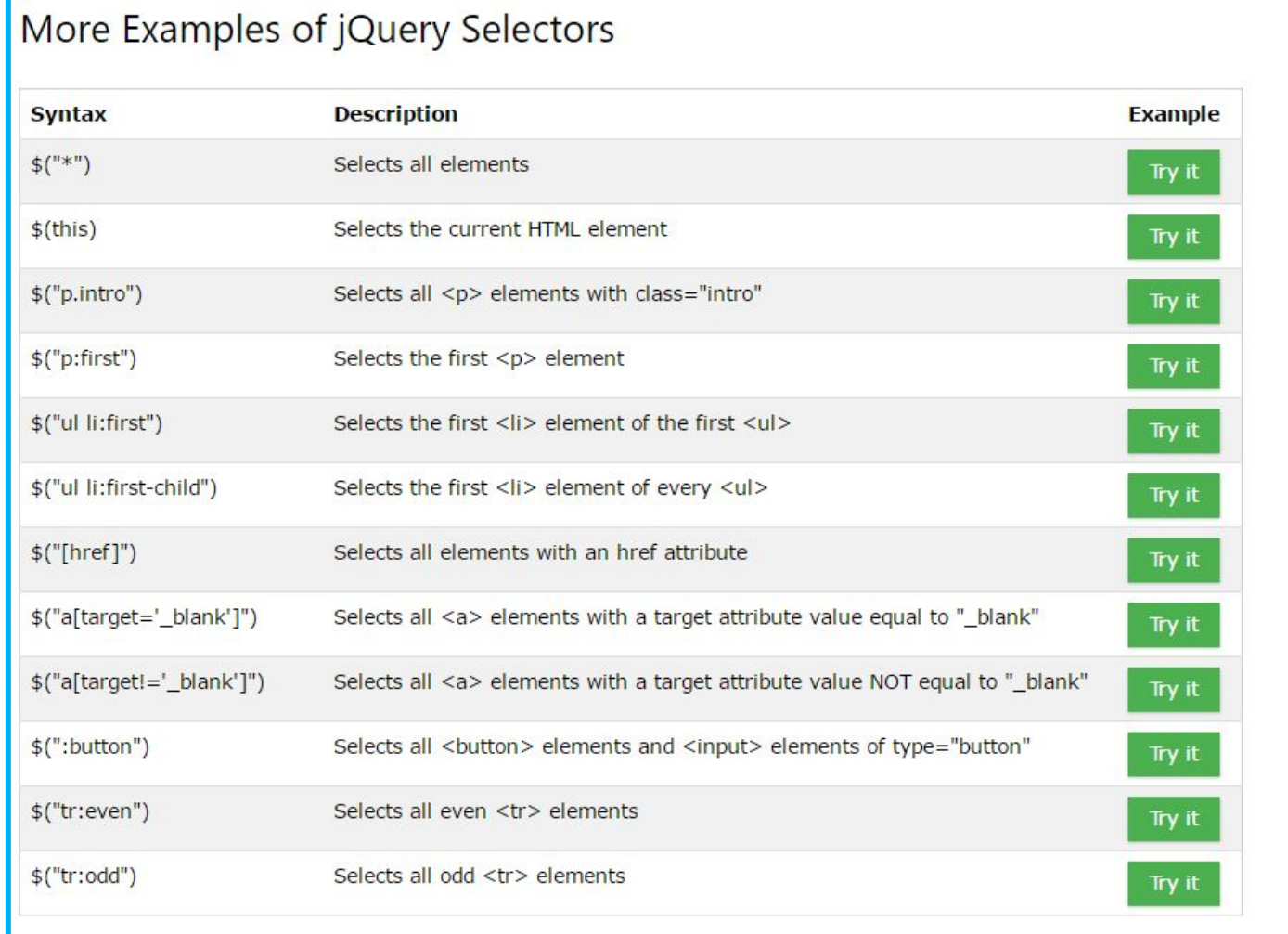

#### **http://www.w3schools.com/jquery/jquery\_selectors.asp**

#### *«Пробник» селекторов jQuery*

Click a selector to see which element(s) gets selected in the result:

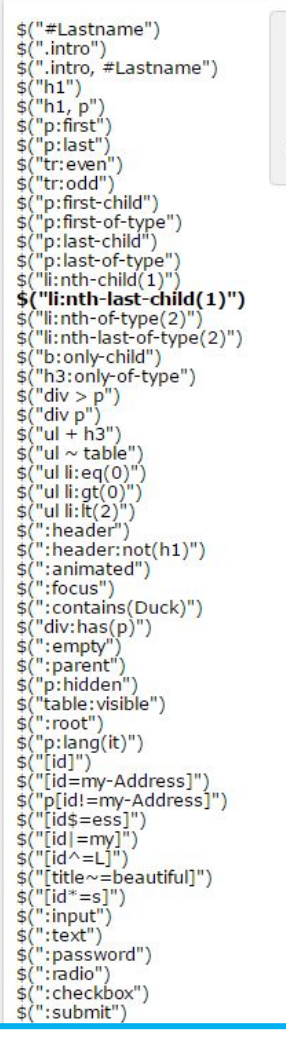

Selector:  $$(''li:nth-last-child(1)")$ All <li> elements that are the first child of their parent, counting from the <li> element. Decuit:

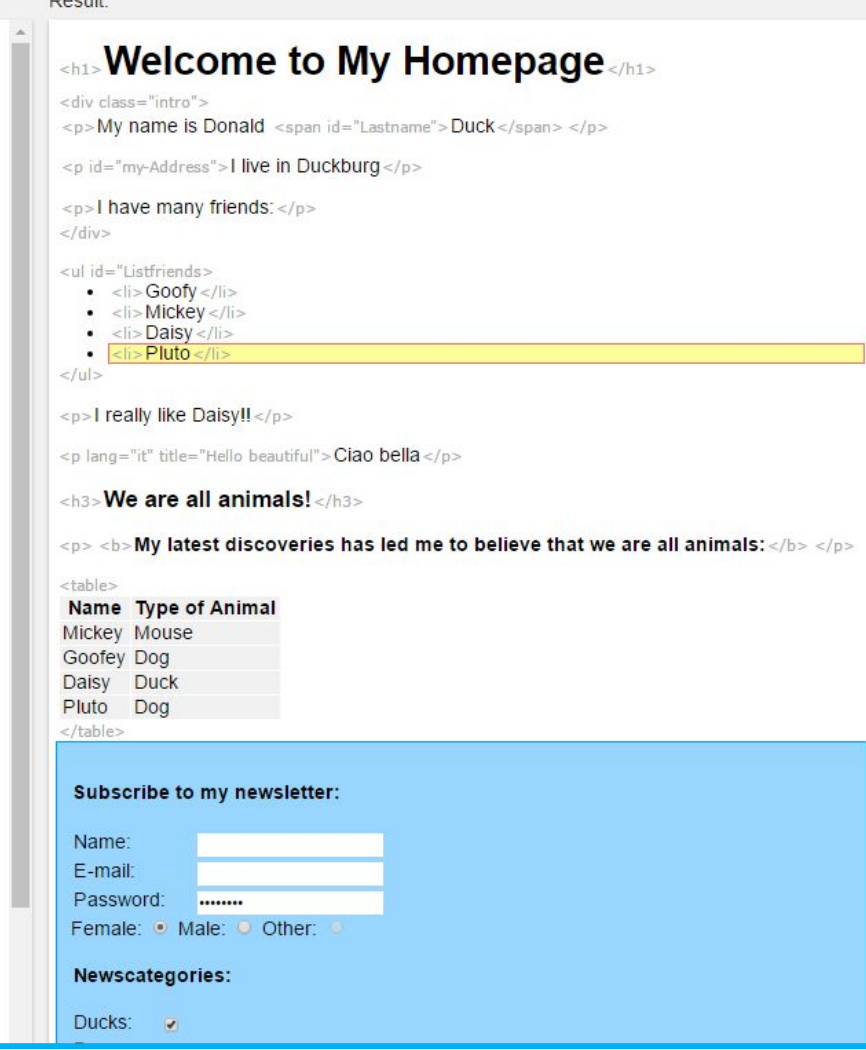

#### **http://www.w3schools.com/jquery/trysel.asp**

# **jQuery и события**

```
$("p").click(function(e){
 1/\ldots);
$(".myclass").mouseenter(function(e){
   11...);
```
*Старый вариант*

 $$("p") . on ("click", function(e)$  $\frac{1}{\cdot}$ ...  $)$ ; \$(".myclass").on("mouseenter", (function(e){  $1/$ ...  $)$ ;

#### *Новый вариант*

# **jQuery и содержимое тегов**

```
alert(S("#first_p").text());
```

```
\{(T * \text{first } p") \text{.text("la-la-la!");}
```
*.text() – считывает или задёт текстовое содержимое тега (аналог innerHTML, но с удалением всех внутренних тегов);*

```
\text{alert}(\frac{5}{1 + \text{first p''}}).html\text{()};
\frac{1}{2} ("#first p").html("<b>Some content</b>");
```
*.html() – считывает или задёт содержимое тега (аналог innerHTML);*

# **jQuery и содержимое тегов**

```
var data = \zeta ("input").val();
//var data = document.getElementsByTagName("input").value;
\frac{1}{2} ("input").val ("new value");
//document.getElementsByTagName("input").value = "new value";
```
**val()** – считывает или задёт содержимое поля ввода;

#### *Цепочки вызовов*

 $\frac{1}{2}$  ("p").on("click", function(){ /\*...\*/ }).on("dblclick", function(){ /\*...\*/  $\})$ .text("Text").css("color", "red");

*Результат выполнения большинства функций jQuery это объект-обёртка jQuery, к которому по второму кругу можно применять какие-либо функции «улучшайзеры».*

# Объект jQuery

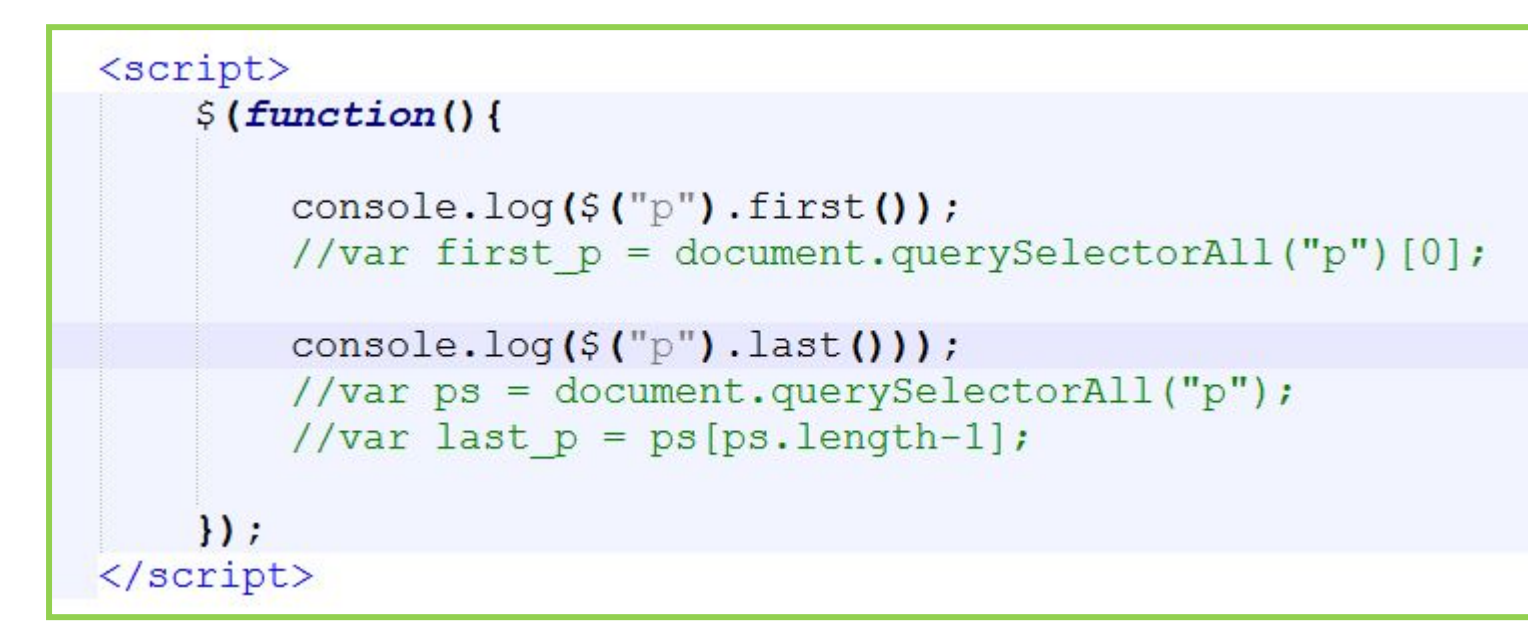

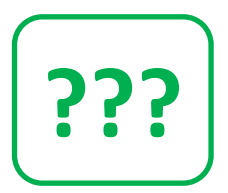

# Замените JS код http://js.courses.dp.ua/files/jq/ex01.html

#### R

Весь дополнительный функционал который jQuery добавляет к элементам дерева документа добавляется за счёт установки прототипа.

# Добавление элементов jQuery

```
<script>
     $ (function()var element 1 = document.createElement("p");
          element 1.\text{innerHTML} = "content 1";var element 2 = \frac{2}{\sqrt{2}} ("<p></p>").text("content 2");
          var element 3 = \frac{1}{2} ("<p>content 3\langle p\rangle");
          var element 4 = "<p>content 4</p>";
          \frac{1}{2} ("p").first ().after (element 1);
          \frac{1}{2} ("p").last().before(element 2);
          \frac{1}{2} ("body").append (element 3);
          $("body") . prepend (element 4););
\langle/script>
```
Замените JS код http://js.courses.dp.ua/files/jq/ex01.html

#### *Добавление элементов jQuery*

*.append() – добавляет элемент в конец списка дочерних к родительскому (полный аналог appendChild());*

*.prepend() – добавляет элемент первым в список дочерних элементов;*

*.before() – добавляет элемент перед тем элементом, для которого вызвана эта функция (в чём-то аналог insertBefore()).*

*.after() – добавляет элемент после того элемента, для которого вызвана эта функция ;*

#### *Удаление элементов jQuery*

 $$("p")$ .remove();

*В плане удаление ничего нового создатели jQuery не придумали))*

$$
\texttt{S}(\texttt{"p"}) . \texttt{empty()
$$

*Но, придумали новый метод .empty() который очищает всё содержимое тега (делает операцию аналогичную .innerHTML = "";)*

# *jQuery и свойства СSS*

 $\S("p")$ .css("color","red").css("background", "yellow").css("font-size", "22pt");

*Цепочки вызовов и функция css() позволяют в одну строчку установить любое количество свойств стиля.*

 $$("p")$ .width(500);

*Для некоторых самых ходовый свойств есть даже отдельные методы:* **width(), height(),**  innerWidth(), innerHeight(), outerWidth(), **outerHeight().**

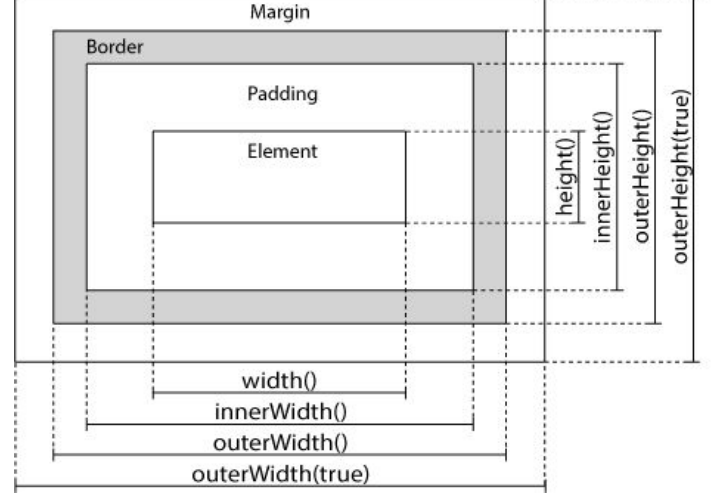

#### *Анимация на веб-странице это, как правило, изменение во времени того или иного стилевого свойства элемента во времени.*

```
<!DOCTYPE html>
 \overline{2}日<html>
 \mathcal{R}白<head>
          <script src="https://code.jquery.com/jquery-1.12.0.min.js"></script>
 \overline{4}5
          \langlescript\rangle白
 6
               window.onload = function() {
 7
                   var p = document.querySelectOr("p");
 \overline{8}9
                   var opacity val = 1000;
10<sup>°</sup>11var timer = setInterval (function () {
1213p.style.opacity = opacity val / 1000;
14opacity val -= 30;
15
                        if(opacity val < 1) {
16
                            clearInterval(timer) ;
17
                        \mathbf{1}.
18
                   1.30:
19
20 -\langle/script\rangle21\langle/head>
22白<body>
23
          <p>Lorem ipsum dolor sit amet, consectetur adipiscing elit. Quisque ornare lobortis fermentum.
          In tempor consequat ex, id efficitur odio ornare quis. Vestibulum ante ipsum primis in faucibus
          orci luctus et ultrices posuere cubilia Curae; Curabitur ornare sem a sollicitudin dignissim.
          Pellentesque ultricies non sem et vestibulum. Nulla nulla justo, vehicula at ex eu, suscipit
          ultrices ex. Suspendisse ultrices eros dui, ac maximus ligula pellentesque sit amet. Vestibulum
          ornare pretium enim, hendrerit feugiat lacus. Proin et arcu vel nisl gravida imperdiet. Nullam
          nec magna mi.\langle p \rangle24
      \langle/body>
25
     \langle/html>
```
# http://js.courses.dp.ua/files/jq/ex02.html

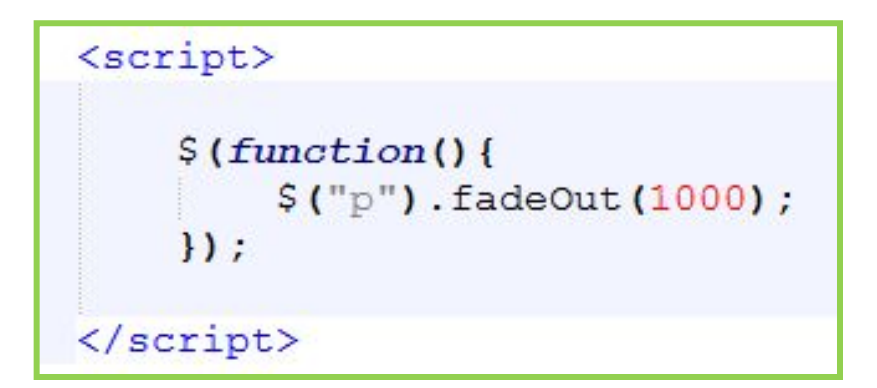

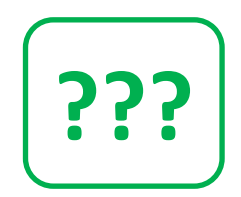

## Замените JS код http://js.courses.dp.ua/files/jq/ex02.html B

### *jQuery и спецэффекты и callback*

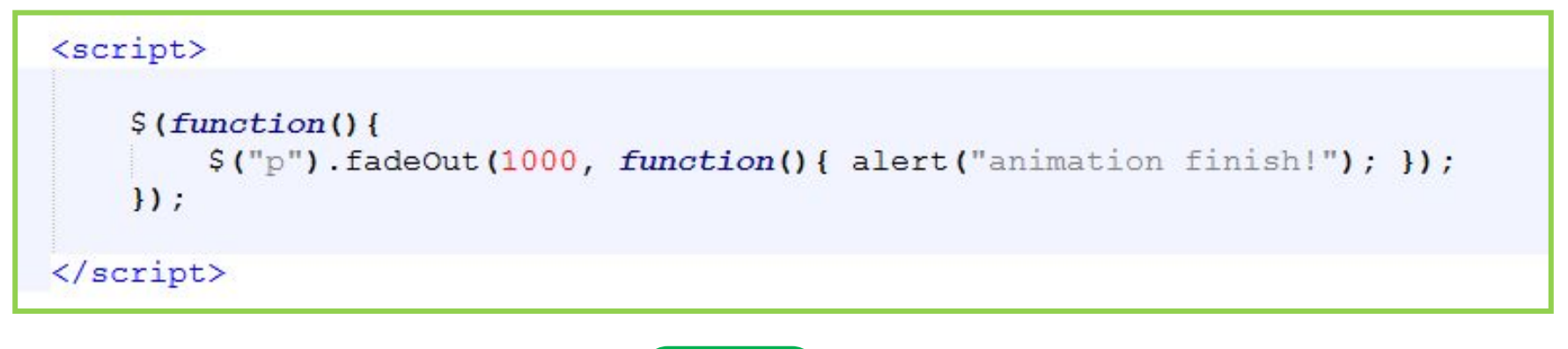

**???**

#### **Замените JS код http://js.courses.dp.ua/files/jq/ex02.html в**

*Поскольку анимация занимает какое-то время, то можно зарегистрировать функцию, которая будет вызвана сразу после того как анимация завершиться. Такие функции называют callback-функциями.*

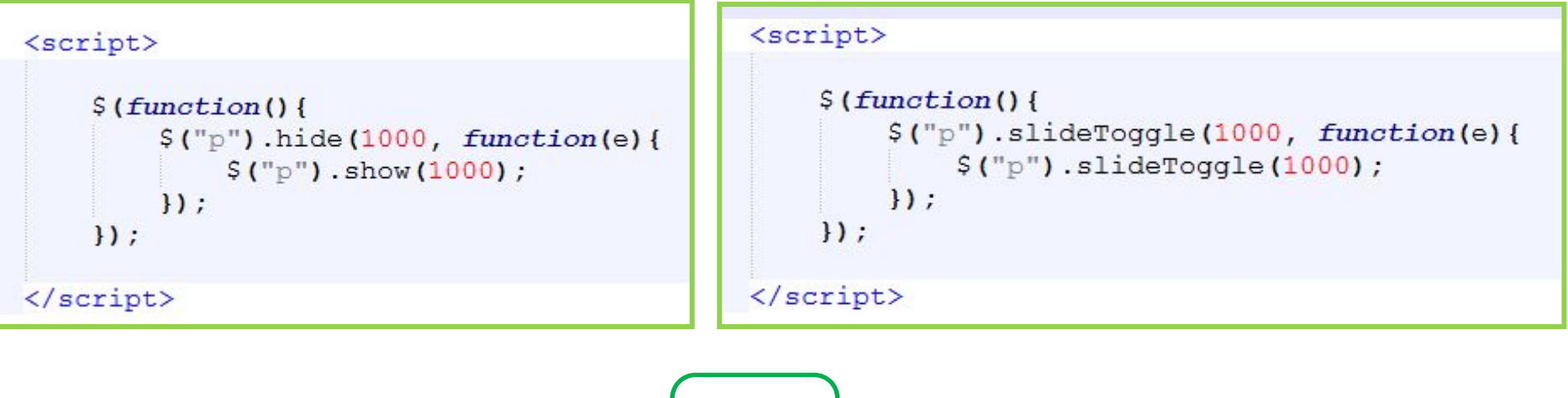

Замените JS код http://js.courses.dp.ua/files/jq/ex02.html B

Toggle версии анимационных функций работает по принципу ВКЛ/ВЫКЛ, т.е. сама проверяет: если элемент скрыт, то отображает его, если видим то скрывает e<sub>20</sub>.

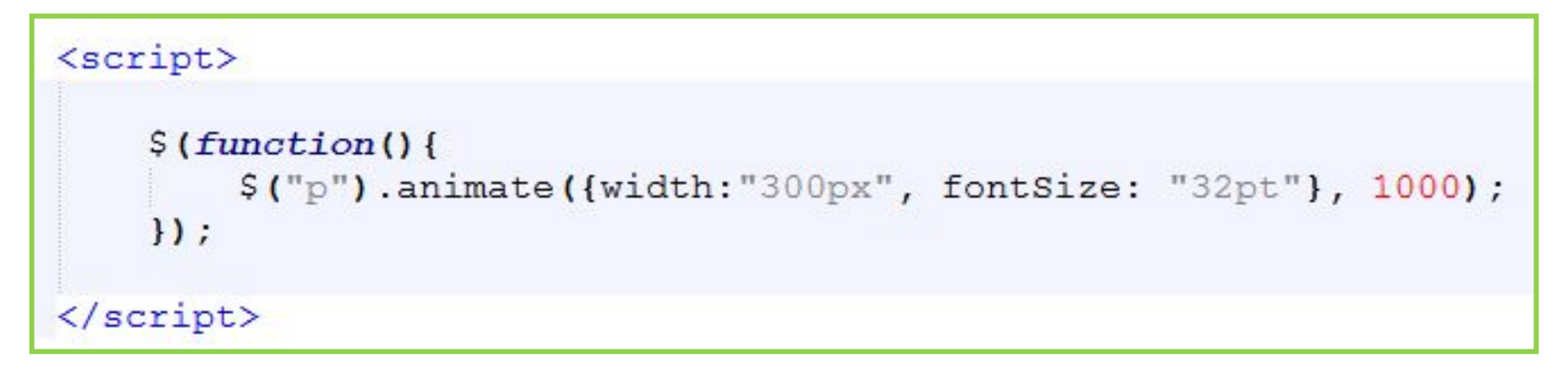

#### Замените JS код http://js.courses.dp.ua/files/jq/ex02.html R

Готовых анимационных эффектов в библиотеке jQuery великое множество, но можно создавать CBOU. Помогает в этом функция .animate();

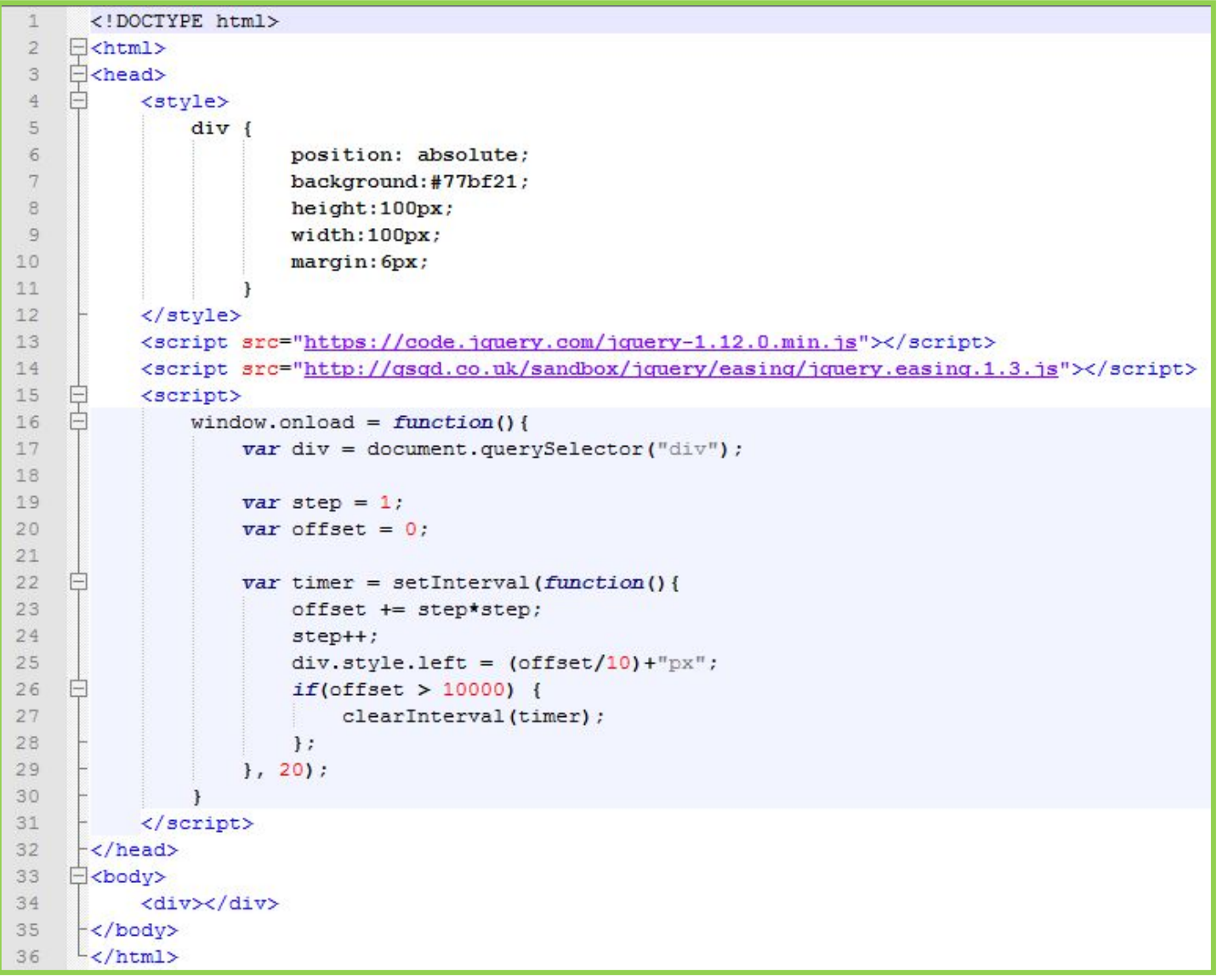

# **http://js.courses.dp.ua/files/jq/ex03.html**

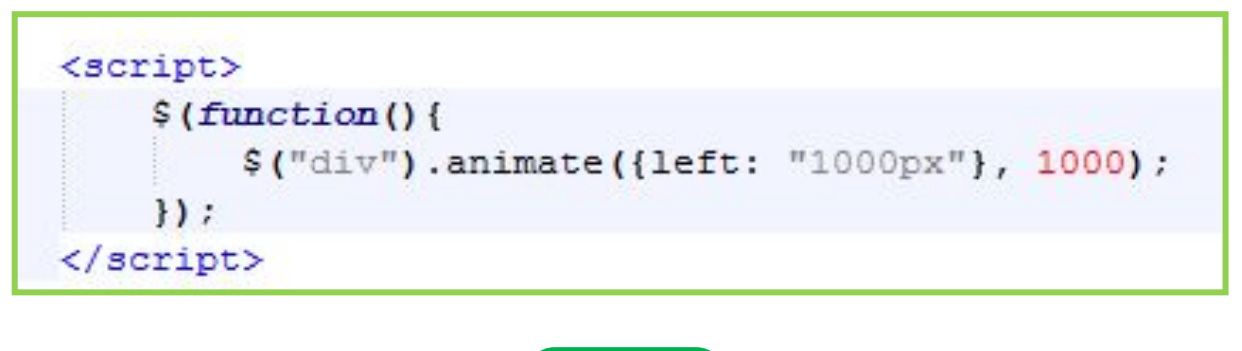

#### Замените JS код http://js.courses.dp.ua/files/jq/ex03.html B

Стандартная анимация в jQuery работает либо по линейной схеме, либо по квадратичной. Но иногда хочется чего-то интереснее...

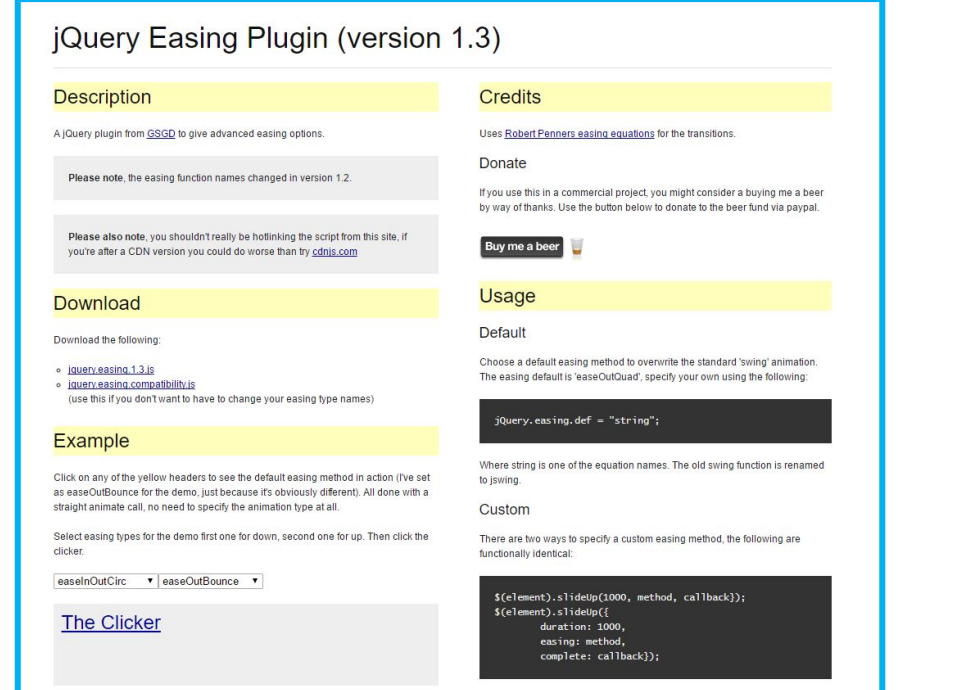

*Плагин jQuery easing позволяет использовать большое количество т.н. "смягчающих функций" для вашей анимации.*

**http://gsgd.co.uk/sandbox/jquery/easing/**

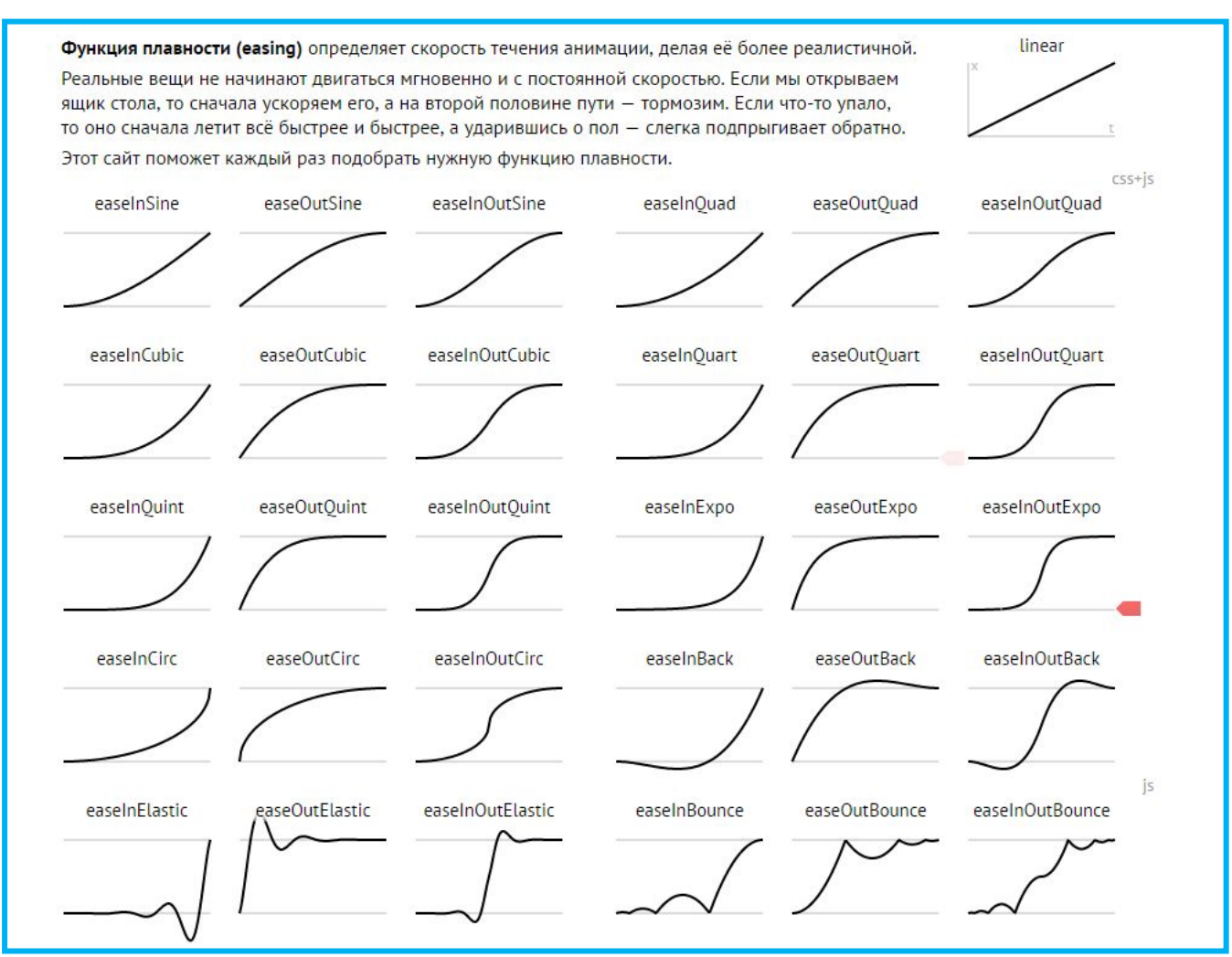

функци<mark>җ«»)://easings.net/ru</mark> *Шпаргалка по «смягчающим*

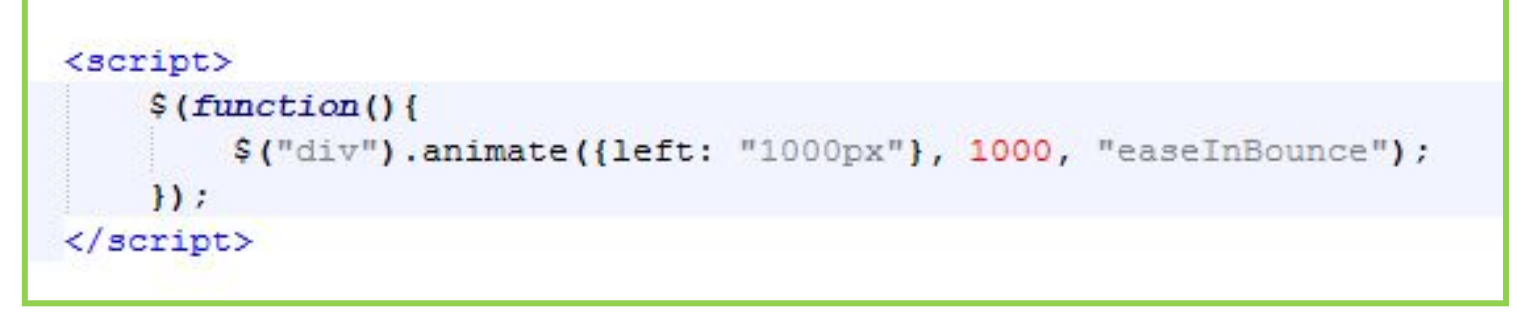

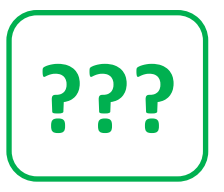

#### **Замените JS код http://js.courses.dp.ua/files/jq/ex03.html в**

*Плагин jQuery easing позволяет использовать большое количество т.н. "смягчающих функций" для вашей анимации.*

**http://gsgd.co.uk/sandbox/jquery/easing/**

# **Домашнее задание**

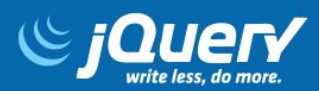

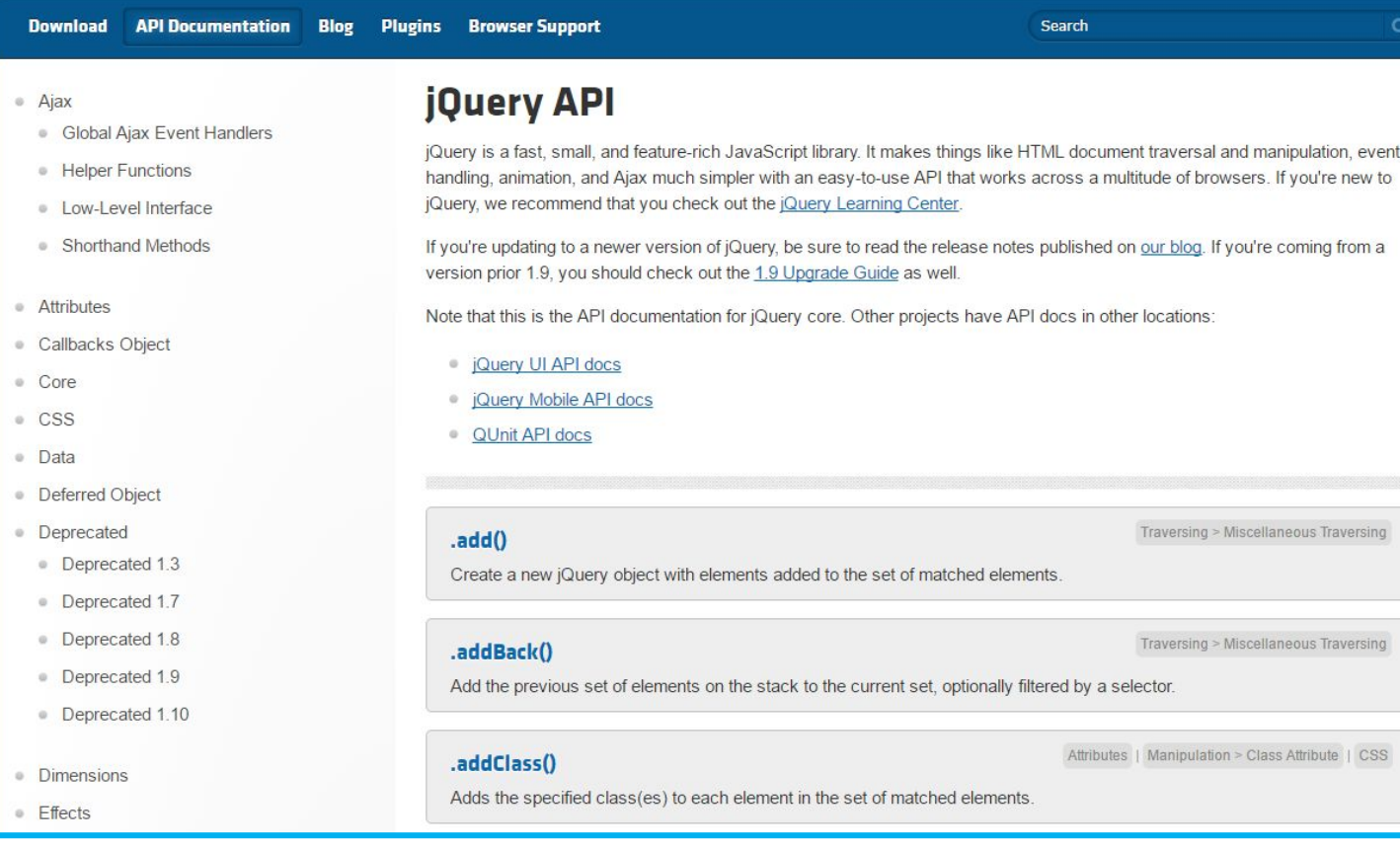

#### *Самая полная документация по*

**http://api.jquery.com/** *jQuery*

# **Домашнее задание**

Познакомиться с функциями **jQuery** которые работают с атрибутом **class:**

*.addClass(); .removeClass(); .hasClass(); .toggleClass().* 

Познакомиться с функциями **jQuery** которые работают с родителями, соседями и потомками элемента: *.parent(); .parents(); .children(); .find(); .siblings(); .next(); .nextAll(); .prev(); .prevAll();*

Познакомиться с функциями **jQuery** которые занимаються фильтрацией элементов:

*.eq(); .filter(); .not();*

# **Домашнее задание, исчезающие**

```
<del>парагар (парагар)</del><br>Парагар
     <!DOCTYPE html>
 \overline{2}\exists<html>
 3
   A<head>
         <script src="https://code.jquery.com/jquery-1.12.0.min.js"></script>
 \overline{4}5
 6
         <script>
   Ė
 7白
              $ (function()\rm ^8//Необходимо сделать анимированное исчезное параграфов от последнего к первому
9
                          //Код модно начинать писать тут
10
11//и заканчивать тут, но учитывайте то, что количество
12//параграфов может измениться!
13
              \mathcal{U}14\langle/script>
15
16
     -\langle/head>
17
    白<body>
18
     <p>Lorem ipsum dolor sit amet, consectetur adipiscing elit. Quisque ornare lobortis fermentum. In tempor
     consequat ex, id efficitur odio ornare quis. Vestibulum ante ipsum primis in faucibus orci luctus et ultrices
     posuere cubilia Curae; Curabitur ornare sem a sollicitudin dignissim. Pellentesque ultricies non sem et
     vestibulum. Nulla nulla justo, vehicula at ex eu, suscipit ultrices ex. Suspendisse ultrices eros dui, ac
     maximus ligula pellentesque sit amet. Vestibulum ornare pretium enim, hendrerit feugiat lacus. Proin et arcu
     vel nisl gravida imperdiet. Nullam nec magna mi.\langle p \rangle19
20
     <p>Duis vitae vehicula nisl, eu fringilla eros. Ut blandit lobortis neque, ut tristique risus porttitor in.
     Vivamus ultrices neque mi, sit amet tristique lectus porttitor et. Phasellus a pharetra ante. Aliquam
     convallis mauris nisi, ut consectetur quam volutpat ut. Pellentesque in ultricies massa, vitae blandit arcu.
     Vivamus dignissim condimentum sodales. Aliguam erat volutpat. Ut hendrerit metus facilisis varius mollis.
     Integer lacinia, augue id vestibulum gravida, sapien turpis rutrum tellus, et pharetra metus elit in nisi.\langle p \rangle
```
#### *Необходимо сделать анимированное скрытие параграфов с последнего к первому.*

**http://js.courses.dp.ua/files/jq/jq\_home.html**